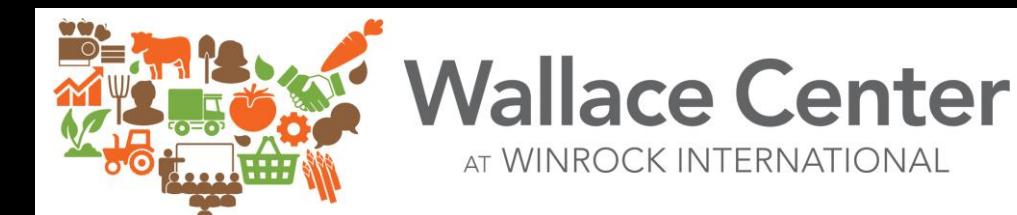

**REGENERATIVE AGRICULTURE VATION NETWORK** 

# WELCOME TO THE REGENERATIVE AGRICULTURE INNOVATION NETWORK

New platforms can be confusing, especially in the beginning, so we've created this "How To" to help guide you through.

**If you have any questions, please reach out to us via the Site Support form (under About tab)**

### ABOUT THIS GUIDE

#### **About**

The Wallace Center has adopted a digital collaboration platform called "BuddyBoss" to support the Regenerative Agriculture Innovation Network's online Community of Practice (CoP). This "How-To" guide was created to provide a general overview of this CoP and offer instructions on how to navigate and utilize it.

Certain aspects of the CoP cannot be changed at this time, but we will be continually working with the site's developers over the coming years to modify and improve the platform's functionalities as best as possible!

#### **Contents**

- Individual Member Sign Up and Profile
- **Partner Organization**
- News

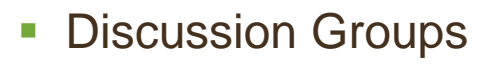

- Fvents
- Opportunities (Funding & Jobs)

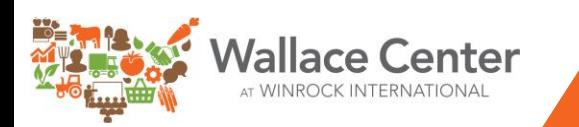

# INDIVIDUAL MEMBER SIGN UP AND PROFILE

Sign up

Q

Sign in

To join the Regenerative Agriculture Innovation Network, please visit: <https://regenerativeaginnovation.net/>

#### **"Sign up"**

• Click this box to join the REGAIN as a member

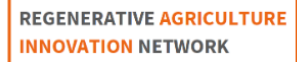

About v News Resources v Opportunities v

#### **"Sign In" (once you already have an account)**

• Once you have gone through the sign-up process, you can use this button to log in

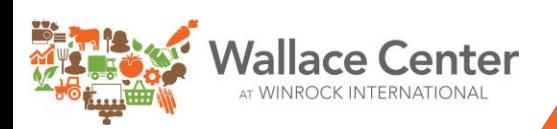

### MEMBER SIGN UP

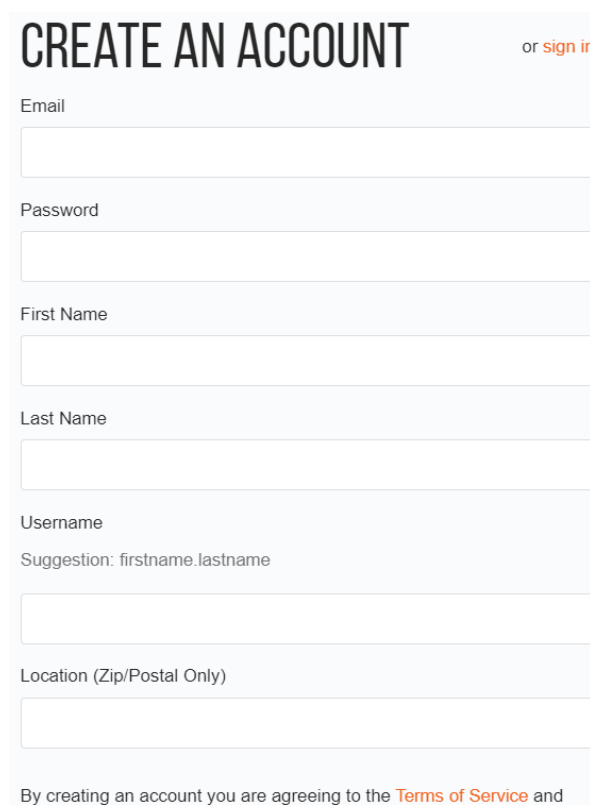

When you sign up, you will be asked:

- To create your account with your email, password, and username
- Once you have entered this information, you will be asked to verify your email address

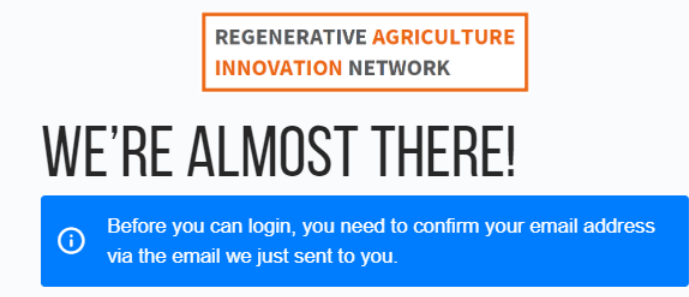

After verifying your email address, you will be **approved by REGAIN admin within 2-3 days of registering** with REGAIN; this will enable you to explore the full site (Events, Discussion Groups, Opportunities).

**Create Account** 

**Privacy Policy** 

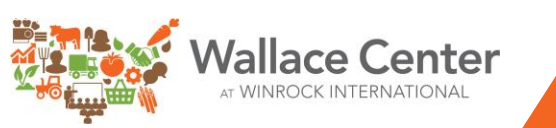

### **MEMBER ONBOARDING & PROFILE**

**REGENERATIVE AGRICULTURE INNOVATION NETWORK** 

About  $\sim$ **News** Resources ~ Opportunities ~

#### ONBOARDING QUESTIONNAIRE

What is your primary role in agriculture? \*

◯ Aggregator / Processor / Distributor / Cooperative

Consultant / Technical Service Provider

Extension Educator / Staff

○ Farmer (Non-Livestock)

Funder / Investor / Lender

◯ Government (County, State, Federal)

Grazier / Livestock Producer

Non-Profit Organization Staff

O University Researcher / Staff

 $\bigcirc$ Other

What organization, agency or business do you primarily work for? \*

Name of Organization, Agency or Business

What is your primary role with this organization, agency or business? \*

◯ Executive / Director / Owner

Once you have been approved, you will be asked:

• To answer a few onboarding questions about you, your role, your interests in the platform, etc.

After this step, we ask that you proceed to your profile to change your photo, cover photo, and account settings!

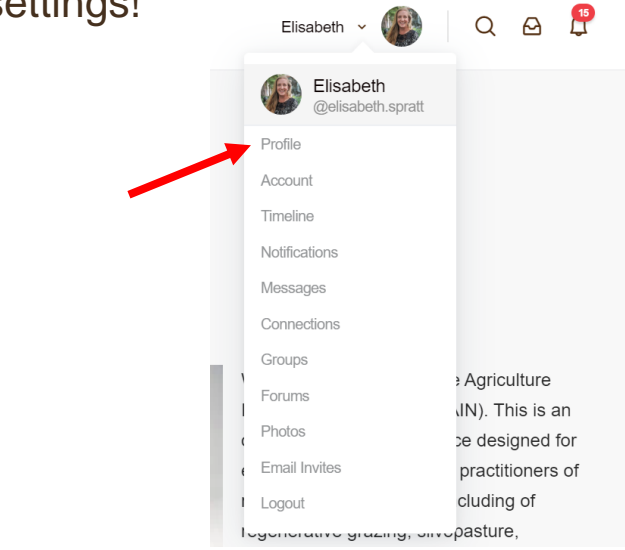

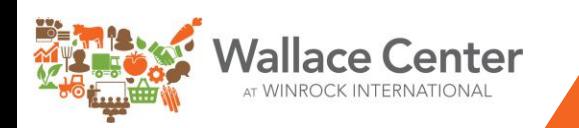

## QUESTIONS? COMMENTS? SUGGESTIONS? Let us know!

*On the platform, you will see a "Site Support" button under the About tab—use this to get in touch with the REGAIN team!*

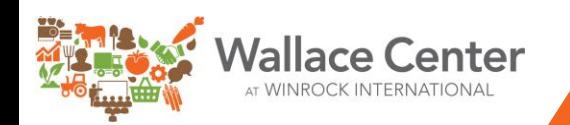